< 객체 지향 프로젝트 Team 10>

# Project Title

# "Element War"

- o Team : 10
- o 122442 조제영
- o 122188 최수용
- o 122776 박혁준
	- o 142337 Ying zeping

0. 팀원 : 122442 조제영, 122188 최수용, 122776 박혁준, 142337 Ying zeping

#### 1. 목표 애플리케이션 이름 : Element War

#### 2. 개발동기

 -> 팀원들이 공통적으로 즐겨 했던 게임인디펜스 게임에서 영감을 받았으며 '디펜스 게임'을 간단한 버전으로 만들어서 플레이어들의 공감을 얻는 중독성 있는 게임을 만들어 보고 싶 ᄋ ᆻ습니다. 또한 약간 전략적인 면도 넣어 지루하지 않도록 해 보고 싶기에 이러한 개발을 하게되었습니다. - Team 10<br>0.팀원 : 122442 조제영<br>122188 최수용<br>122776 박혁준<br>142337 Ying z<br>142337 Ying z<br>142337 Ying z<br>2.개발동기<br>2.개발동기<br>-> 팀원들이 공동적:<br>영감을 받았으며 '디펜'<br>플레이어들의 공감을 얻<br>0 쓰습니다. 또한 약간<br>로피 이어들의 공감을 얻<br>0 쓰습니다. 또한 약간<br>보고 싶기에 이러한 개념<br>2. 제공할 기능<br>2. 제공할 기

#### 3. 제공할 기능

### 1) 기지

- 체력을 구현하고, 이를 시간이 지나면서 깎이도록 대체합 니다.

#### $2)$   $2$   $2$

- 유닛은 타입을 가집니다.
- 적 유닛은 8가지가 있습니다.
- o 이 타입마다 속도가 다릅니다.

#### 3) 게이지

- HP게이지와 Gold게이지가 있으며 화면 하단에 존재하며 HP 게이지는 1초당 1씩 깎이게 되며 Gold게이지는 유닛을 잡을 시 20씩 누적되어 표현됩니다.

- 시작하는 기지는 체력을 가지고 시작합니다.

- 기지는 유닛 제거를 통해 골드를 벌 수 있으며 상점에서 아 이템을 구매할 수 있습니다.

### 4) 아이템 창

- 화면 오른쪽 하단에 아이템 창을 구현하였으며 상점에서 구 매한 아이템을 사용 할 수 있습니다. 아이템 보유 개수 또한 표시하였습니다.

#### 5) 상점 창

- 퀘스트를 깰 경우 화면중앙에 팝업창이 뜨고 상점으로 갈 수 있습니다. 상점에서는 아이템 3개를 구매할 수 있고 골드 도박 기능도 구현하였습니다. 또한 아이템 보유현황도 나오게 하였 습니다.

#### 6) 스테이지

- 무한 스테이지로 진행됩니다.
- 스테이지가 올라가면 적군은 이동속도가 상승합니다.
- 퀘스트 창의 조건도 더욱 많이 지게 됩니다.

#### 7) 타이머

- 화면 오른쪽 상단에 타이머가 위치하며

- 모래시계 그림과 같이 돌아갑니다. -스테이지에서 경과한 시간을 알려줍니다. - Team 10<br>- 모래시계 그림과 같이 돌아갑니다<br>-스테이지에서 경과한 시간을 알려<br>*8) 기록저장*<br>- 게임 오버 화면에 이름을 저장하<br>- 스테이지에서 누적된 점수도 같<sup>c</sup><br>- 스테이지에서 누적된 점수도 같<sup>c</sup>

#### 8) 기록저장

- 게임 오버 화면에 이름을 저장하는 칸이 나옵니다.

- 스테이지에서 누적된 점수도 같이 표시됩니다.

#### 4. 요구사항 리스트

1) 공격은 마우스 클릭으로 작동하며, 클릭 시 적 유닛을 공격 한다. 공격 후 유닛의 이미지는 사라집니다.

2) 마우스 클릭으로 적군을 공격할 때 드래그형식(무한클릭) 아닌 한번 클릭할 때 한번만 공격되는 클릭형식으로 마우스를 컨트롤 합니다.

3) 퀘스트를 완료하고 팝업창이 뜨면 게임이 일시정지 되어야 합니다.

4) 기지에 적군 유닛이 닿으면 기지 이미지가 움직입니다.

5) 상점 이용은 적 유닛을 죽이고 번 골드를 통해 이용 가능 합니다.

6) 체력은 스테이지가 타이머가 지날수록 지속적으로 깎이게 됩니다.

7) 퀘스트 조건 순서에 맞지 않으면 유닛이 죽지 않습니다.

8) 이 게임은 성에 체력이 없어지면 Game Over 상태가 되며 기록을 저장할 수 있는 이름을 적게 됩니다.

#### 5. 유즈케이스 다이어그램

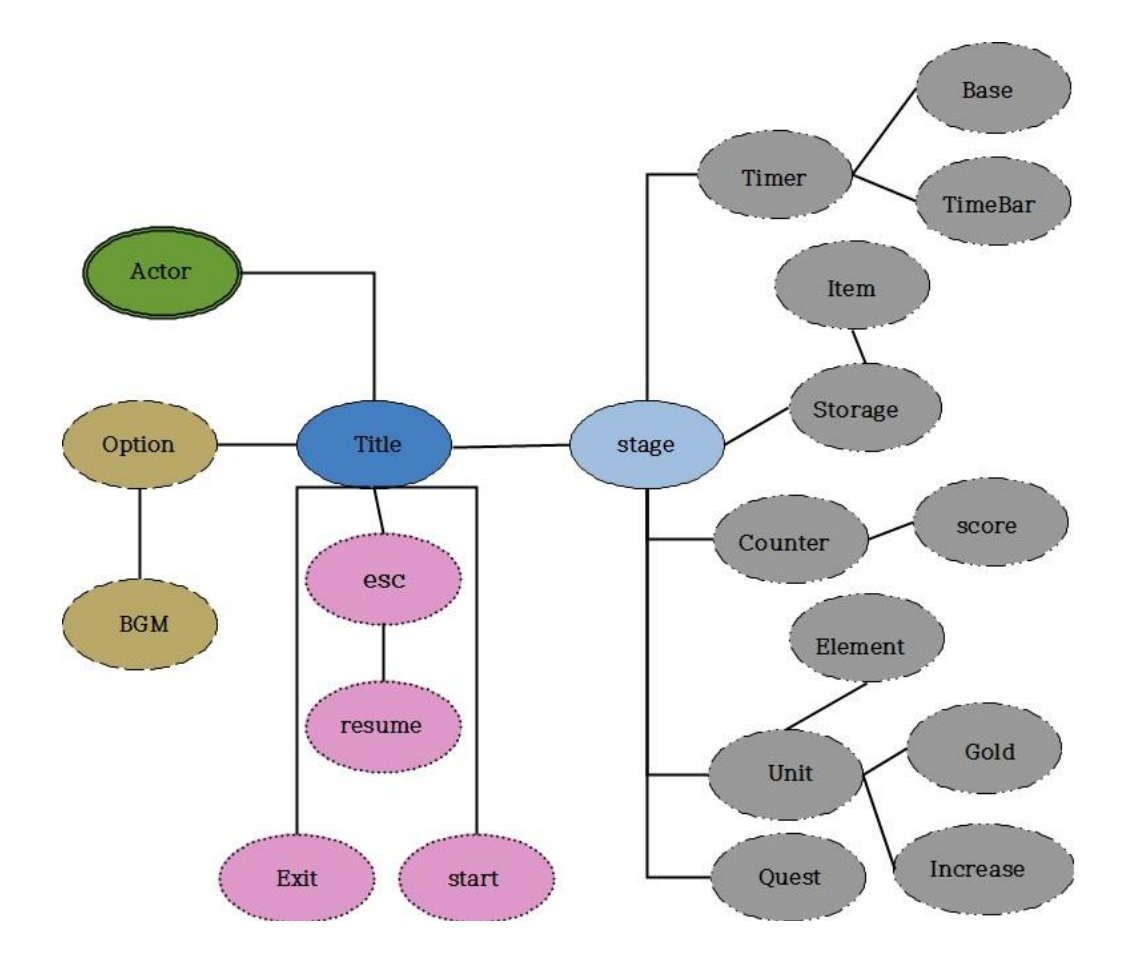

#### 6. 세부 유즈케이스

1.게임을 실행합니다.<br>2.메인 화면과 메인 배경음악이 나온다. ( 이 음악은 Loop됩니다.) 3.메인 화면의 '게임시작' 버튼을 클릭한다. add. 메인 화면의 '기록 보기' 버튼을 클릭하여기록을 보는 창을 볼 수 있습니다.

- o 게임 플레이
- 4. 화면이 바뀌고 플레이 화면이 나옵니다. add. 플레이 화면에는 오른쪽 위에 타이머가
	- 있습니다.
	- add. 화면 중앙 상단에는 스테이지 목표 퀘스트가 나옵 니다.
	- add. 스테이지 클리어 시 퀘스트는 초기화됩니다.

- 
- 
- 5. 유닛들이 등장합니다.<br>add. 유닛들의 종류는 8가지로 랜덤 등장합니다.<br>add. 골드를 얻을 수 있습니다.<br>add. 적 유닛은 성 반대쪽에서 스테이지마다 일정한 수 로 지속적으로 소환됩니다. add. 적 유닛은 성 쪽으로 직진합니다. add. 성 앞쪽에 데드라인이 존재하며 이 데드라인에 도
	-
	- 착하면 성 이미지가 바뀝니다.
	- add. 적군 유닛은 퀘스트와 맞게 클릭시 사망합니다.
- 
- 7. 스테이지 하나를 클리어 합니다. add. 팝업창이 뜨고 '계속하기','상점가기'버튼이 나옵니
	- 다. add. '상점가기'버튼 클릭 시 상점 화면이 나옵니다. add. 체력을 채울 수 있는 물약을 살 수 있습니다.

add. 골드 도박을 할 수 있습니다.

add. X버튼을 누르면 다음 스테이지로 넘어갑니다.

### 7. 시퀸스 다이어그램

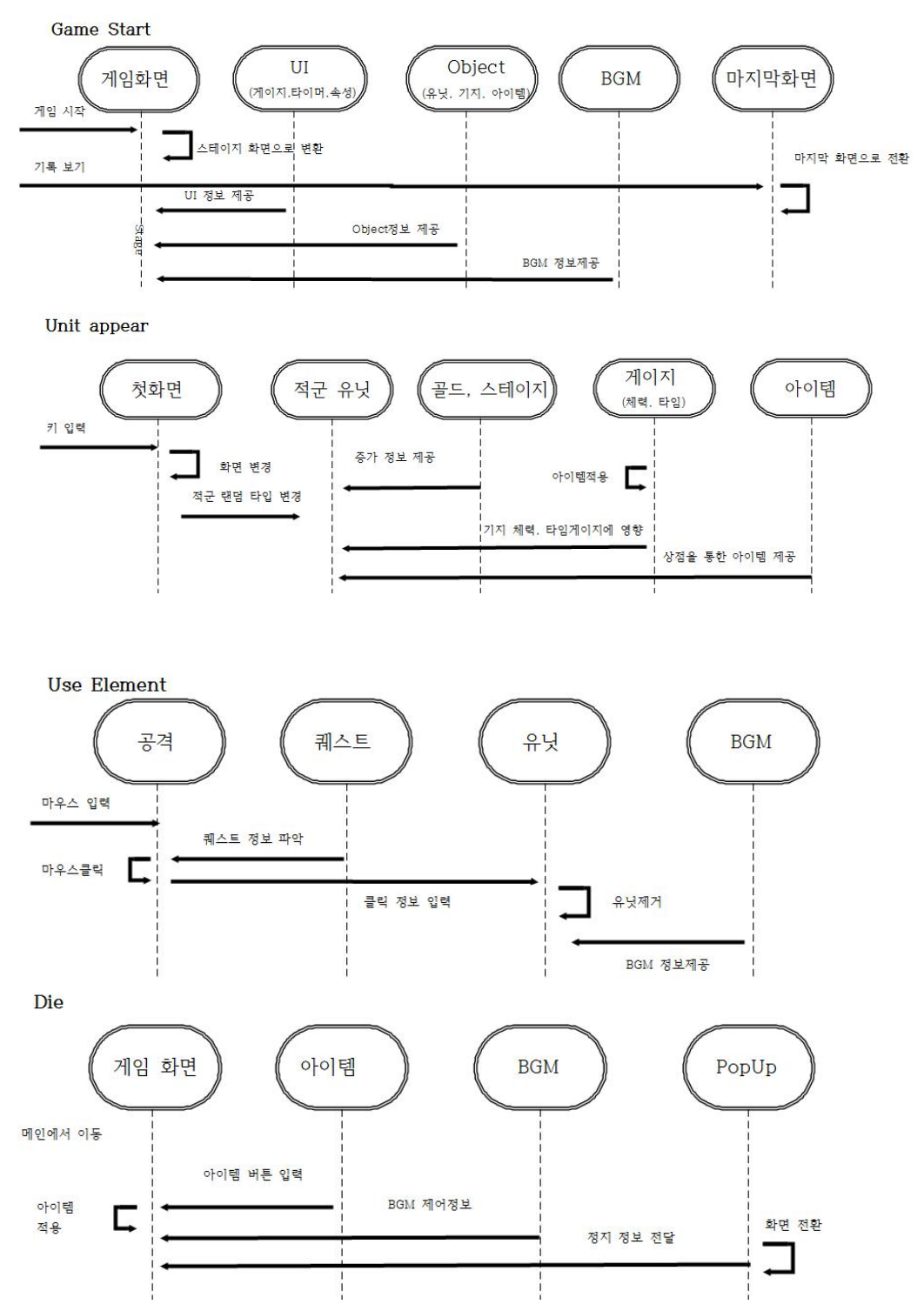

$$
- \text{ Team } 10
$$

#### 8. 화면정의서

1.메인화면

게임시작버튼과 기록보기가 있으며

게임 시작 버튼을 누르게되면 플레이 화면으로 기록보기 버튼을 누르면 플레이어들의 이름과 누적 점수를 볼 수 있습니다.

2.상점화면

구매하기 버튼과 X버튼이 있고

오른쪽 하단에 아이템창 현황판이 있습니다. 또한 골드 도박을 할 수 있습니다.

3. 게임종료

기록 저장을 하는 판이 있으며 밑에 이름을 쓰고 점수는 자신이 잡은 유닛 수에 누적되어 표 시됩니다.

# 9. 클래스 다이어그램

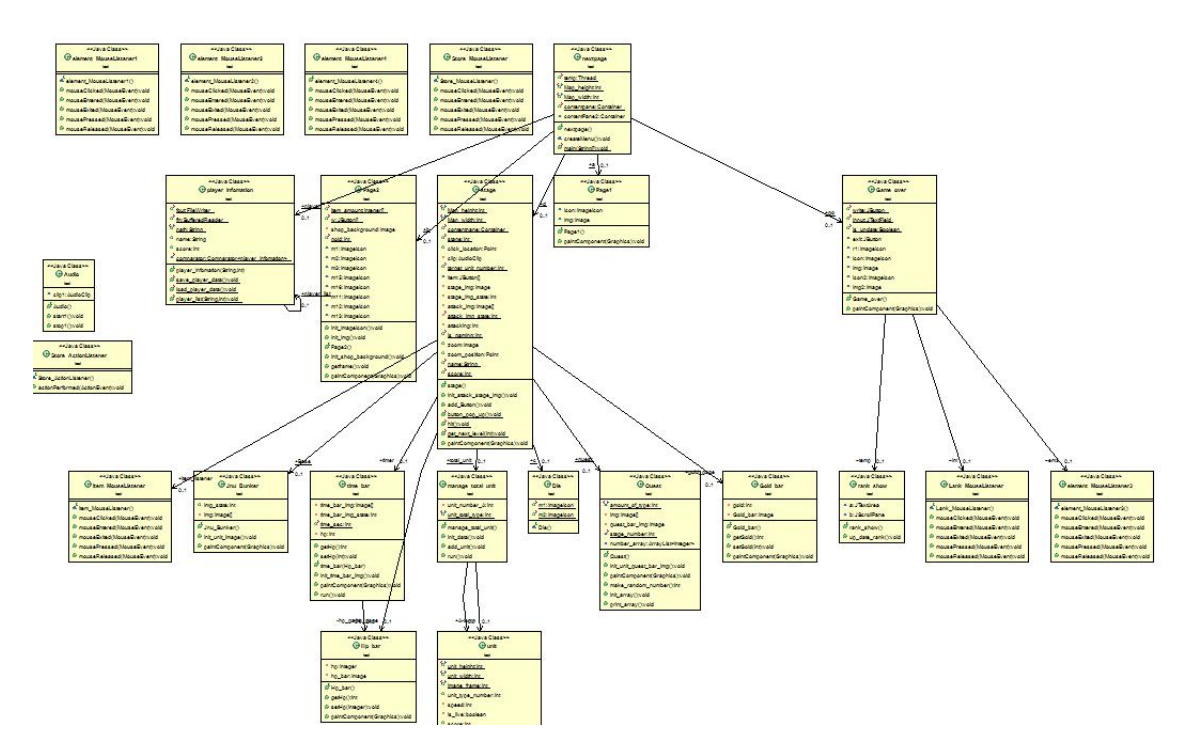

### 10. API 매뉴얼(Javadoc 사용) 초기페이지 스크린샷

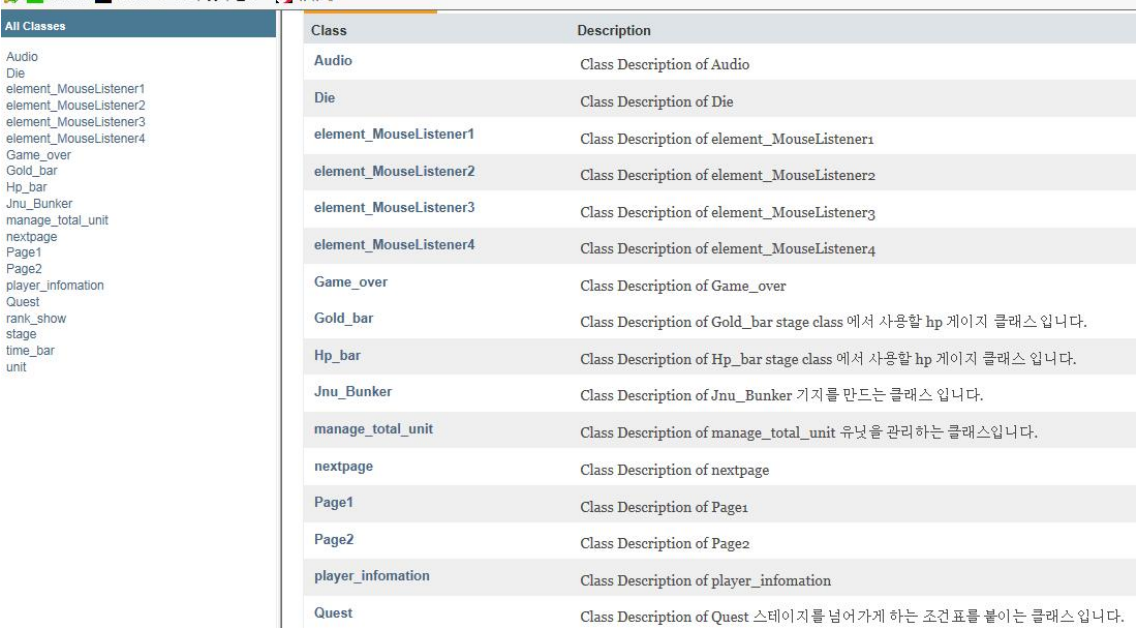

# 11.프로그램 구동 스크린샷

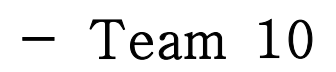

12. 기능 구현상황

o 최수용

◎Gold bar :

플레이어가 보유하고있는 골드에 대한 정보, 유닛이 잡혔을 경 우, 골드의 양을 늘어나고, 상점에서 골드를 사용할 경우 골드 가 줄어듬

◎Manage\_total\_unit :

유닛을 총괄해서 관리해주는 클래스, 유닛 각 객체의 이동, 이

미지변화, 공격 기능을 쓰레드를 이용해서 실행해줌

◎Player\_information :

플레이어의 정보를 관리해주는 클래스, 내부에 벡터 클래스가 존재하고 있으며, data파일과 벡터 파일을 이용하여, load, save기능 사용

◎rank\_show :

플레이어의 정보가 저장되어 있는 player\_information클래스 를 이용하여 점수에 따라서 오름차순 순으로 정렬하여 텍스트 로 출력해줌

◎stage :

게임 진행에 필요한 모든 클래스의 객체를 소유함, 체력,타이 머, 골드 등등

◎unit :

움직이는 유닛 각 객체를 설계한다, 이미지, 속도, 크기, 위치 등등 유닛에 대한 정보를 가지고 있음

◎time\_bar :

쓰레드를 이용하여 지속적으로 시간이 흐르는걸 표시해 주며, hp\_bar의 hp를 시간이 흐를수록 점점 감소시킨다.

o 조제영

◎ Jnu\_bunker :

기지를 스테이지에 구현하는 클래스로써 화면 왼쪽에 기지를 만들었으며 초기에 있던 Jnu BunkerUI를 삭제하고 이 클래스 에서 피격시 이미지가 움직이는 효과도 같이 구현하였습니다.<br>◎ Die :

Hp\_bar 가 전부 없어질 경우 화면 중앙에 계속할지 상점을 가 게 할지 선택지를 주는 클래스로서 구현이 완료 되었습니다.

◎ Hp\_bar :

Timer 와 연동하여 초마다 1씩 깎이게 되었으며 화면 하단에 표시되어 다 없어질 경우 게임이 끝나도록 연동시켰습니다. 또 한 상점 아이템과도 연동 시켰습니다.<br>◎ Element MouseListener 4 :

첫 화면에서 기록보기 버튼을 누르면 기록을 보는 페이지로 가 며 이 때 저장하기 버튼과 이름을 적는 텍스트필드는 Enable False를 시켜서 사용하지 못하도록 구현하였습니다. ◎ Quest :

화면 상단에 유닛을 잡아야하는 순서를 보여주며 유닛을 잡을 경우 벡터에서 알아서 앞으로 이미지를 갱신시켜 잡은 유닛은 삭제하고 잡을 유닛만 남게 하였습니다. 또한 다 잡을 경우 다 음 스테이지 조건으로 나오게 구현하였습니다.

o 박혁준

◎ Element\_MouseListener 1 : 첫화면에서 스타트 버튼을 누르면 게임실행 화면으로 넘어가는 리스너 클래스이다. 그리 고 재시작했을때를 위해 기존에 있는 유닛들을 다 죽이고 모든 설정값을 초기화시킨다.<br>|© Element\_MouseListener 2 : 스테이지 클리어시 상점창

을 가기위한 리스너로써 게임실행화면을 비활성화 시키고 상점 창을 활성화 시킨다.

 ◎ Element\_MouseListener 3 : 게임오버 화면에서 나가기 버튼을 눌렀을 때 첫화면이 다시 활성화 되며 게임오버 화면이 비활성화가 되고 재시작을 위해 hp 값을 설정시켜준다.

 ◎ Game\_over : 게임오버 화면을 작성한 클래스로써 필요한 객체들을 생성하였고 플레이어의 기록을 저장하도록 하는 클래 스이다.

 ◎ nextpage : 이 패키지의 메인 메소드를 가지고 있는 클래 스로써 전체적인 프레임을 생성한다. 그리고 각각 페이지포함 하여 생성한다음 비활성화 시키고 필요한것만 활성화 시켜준 다.

 ◎ Page 1 : 첫화면을 띄우기위한 클래스로써 배경이미지와 음악, 게임시작, 기록보기를 할 수 있는 클래스이다.

 ◎ Page 2 : 상점화면을 띄우기위한 클래스로써 필요한 아이 템들을 구매할수 있고 골드도박을 할수있게 구현하였고 가지고 있는 아이템 현황,보유골드현황 또한 볼 수 있다.

o YingZeping

◎ Audio : 게임 배경음악을 재생시키기 위한 클래스이다. 음악이 한번재생되고 끝나는 것을 방지하기위해 루프를 시켜서 무한 재생되게 구현했다.

13. 작업 진행 결과(개인별 코딩 라인수 및 기능 구현 정도 표 시)

총 코드 줄수 = 1890줄

Audio-39줄

- Die -53 줄 element Mous 1- 48줄 element Mous 2- 41줄 element Mous 3- 42줄 element Mous 4- 39줄 게임오버 -132줄 골드바- 50줄 에이치피 바- 52줄 jnu 벙커 - 48줄 매니지 토탈 유닛 - 72줄 넥스트 페이지 - 113줄 페이지 1 - 72줄 페이지 2 - 293줄 플레이어 인포메이션 - 99줄 퀘스트 - 79줄 랭크 쇼 - 39줄 스테이지 - 285줄
- 타임바 -108줄
- 유닛 186줄
- 제핑 ---------39줄

기능 구현 정도 :60%/100%

 이유 :( 페이지 넘어가면 다른 오디오를 적용하려 하였으나 많은 오디오 파일 실행 시 프로그램이 너무 느려지고 버벅거리 기에 한 개만 재생토록 하였습니다.)

조제영 ---------271줄 기능 구현 정도 :100%/100%

박혁준 ---------741줄 기능 구현 정도 :100%/100%

최수용 --------- 839줄 기능 구현 정도 :100%/100%